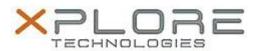

# Motion Computing Software Release Note

| Name                             | HID RFID Driver                     |
|----------------------------------|-------------------------------------|
| File Name                        | HID_RFID_64-bitDriver_1.2.25.34.zip |
| Release Date                     | June 24, 2014                       |
| This Version                     | 1.2.25.34                           |
| Replaces<br>Version              | All previous versions               |
| Intended Users                   | Motion R12 users                    |
| Intended<br>Product              | Motion R12 Tablet PCs ONLY          |
| File Size                        | 260 KB                              |
| Supported<br>Operating<br>System |                                     |

#### **Fixes in this Release**

N/A

#### **What's New In This Release**

Initial release

## **Known Issues and Limitations**

N/A

## **Installation and Configuration Instructions**

#### To install HID RFID Driver 1.2.25.34, perform the following steps:

- 1. Uninstall any previous versions in Control Panel > Uninstall a program.
- 2. Download the update and save to the directory location of your choice.
- 3. Unzip the file to a location on your local drive.
- 4. Double-click the installer executable (.exe file) and follow the prompts.
- 5. Double-click the IdleRFOfftime.reg file and follow the prompts to add configuration information to the Registry.

## Licensing

Refer to your applicable end-user licensing agreement for usage terms.